# **Marche à suivre Outlook (courriel)**

### Pour envoyer un courriel

1. Cliquer sur **« Nouveau message »**.

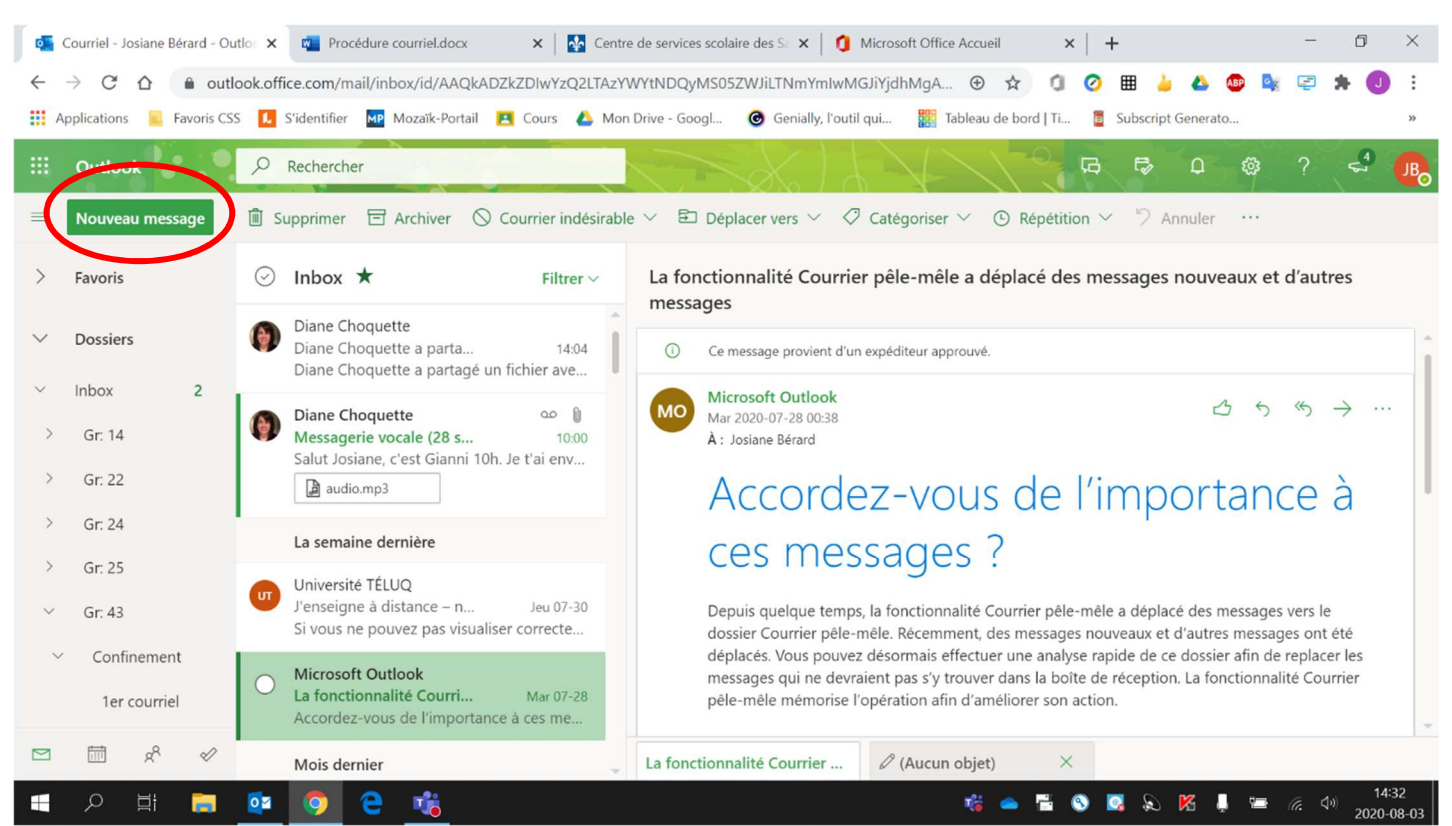

#### 2. **Écrire l'adresse ou les adresses** des personnes à contacter.

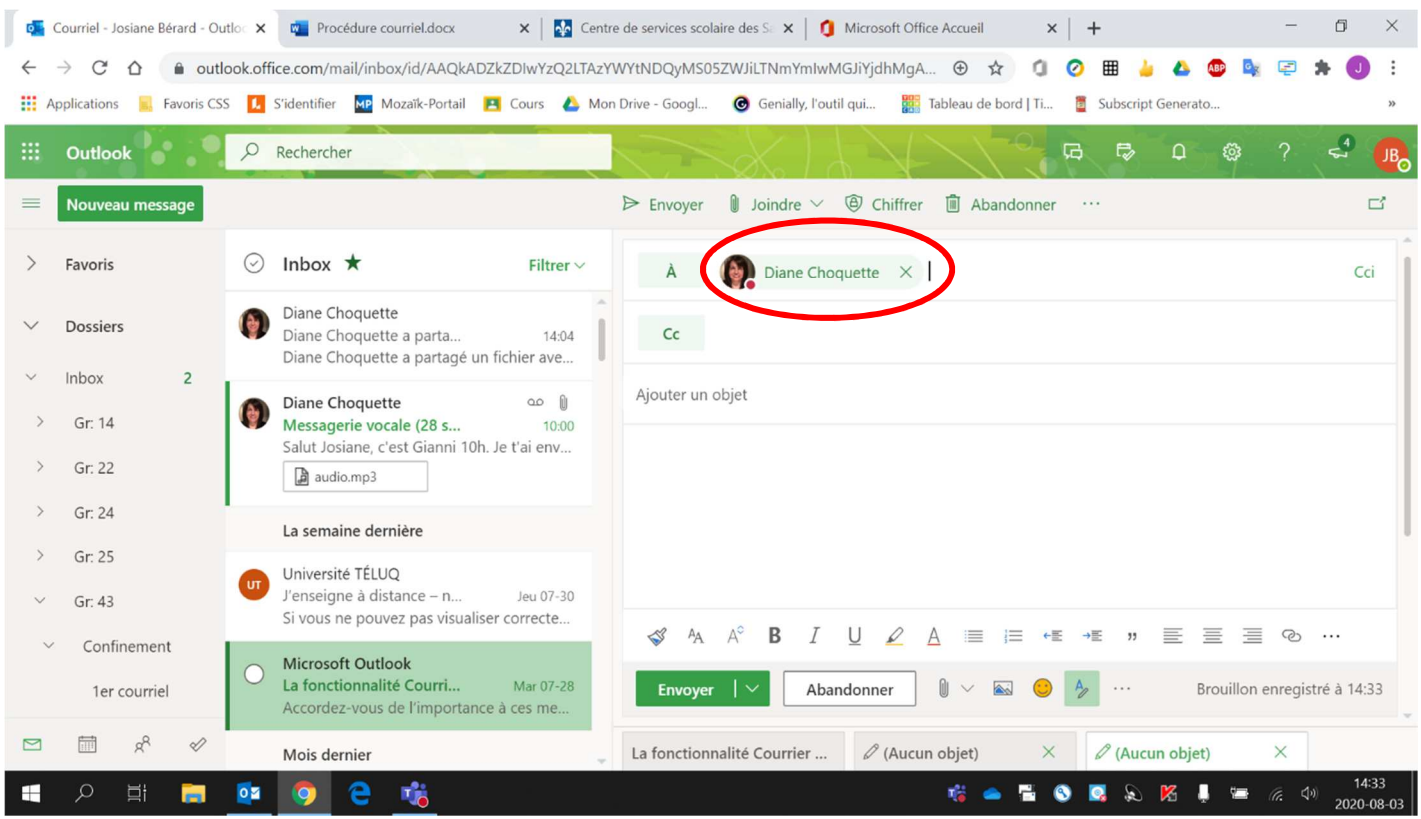

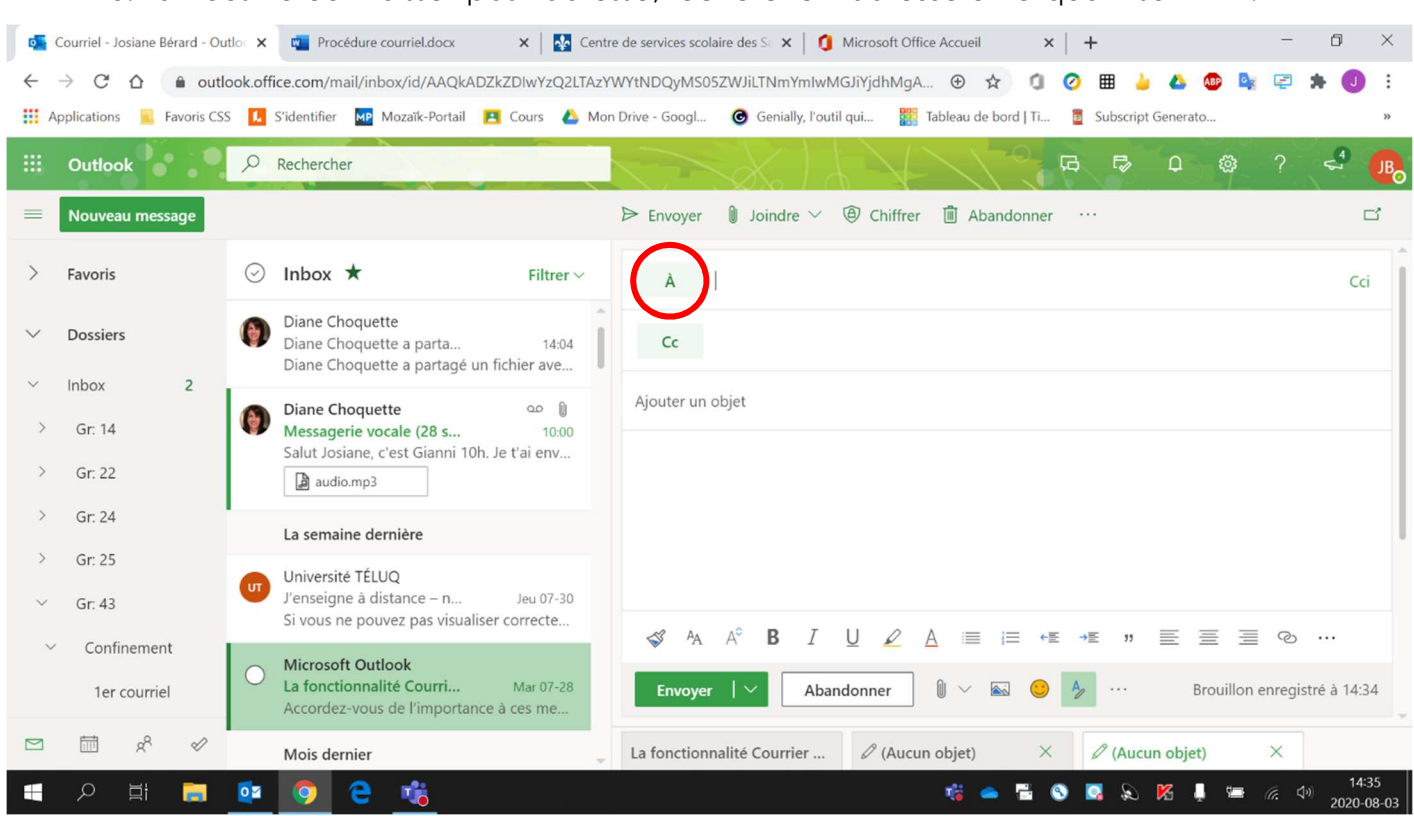

#### 3. Si vous ne connaissez pas l'adresse, **rechercher l'adresse** en cliquant sur **« À »**.

**Écrire le nom de la personne recherchée** dans la barre de recherche.

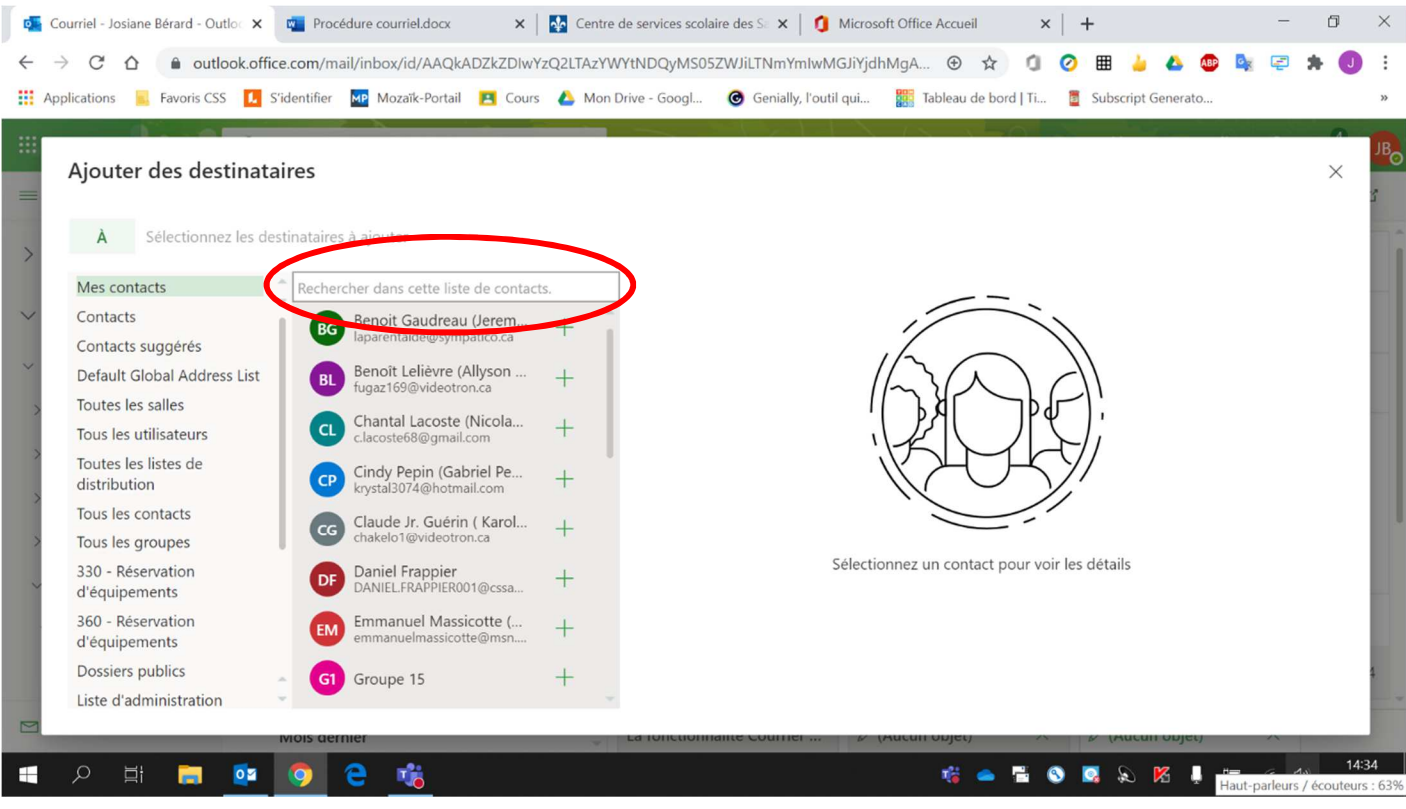

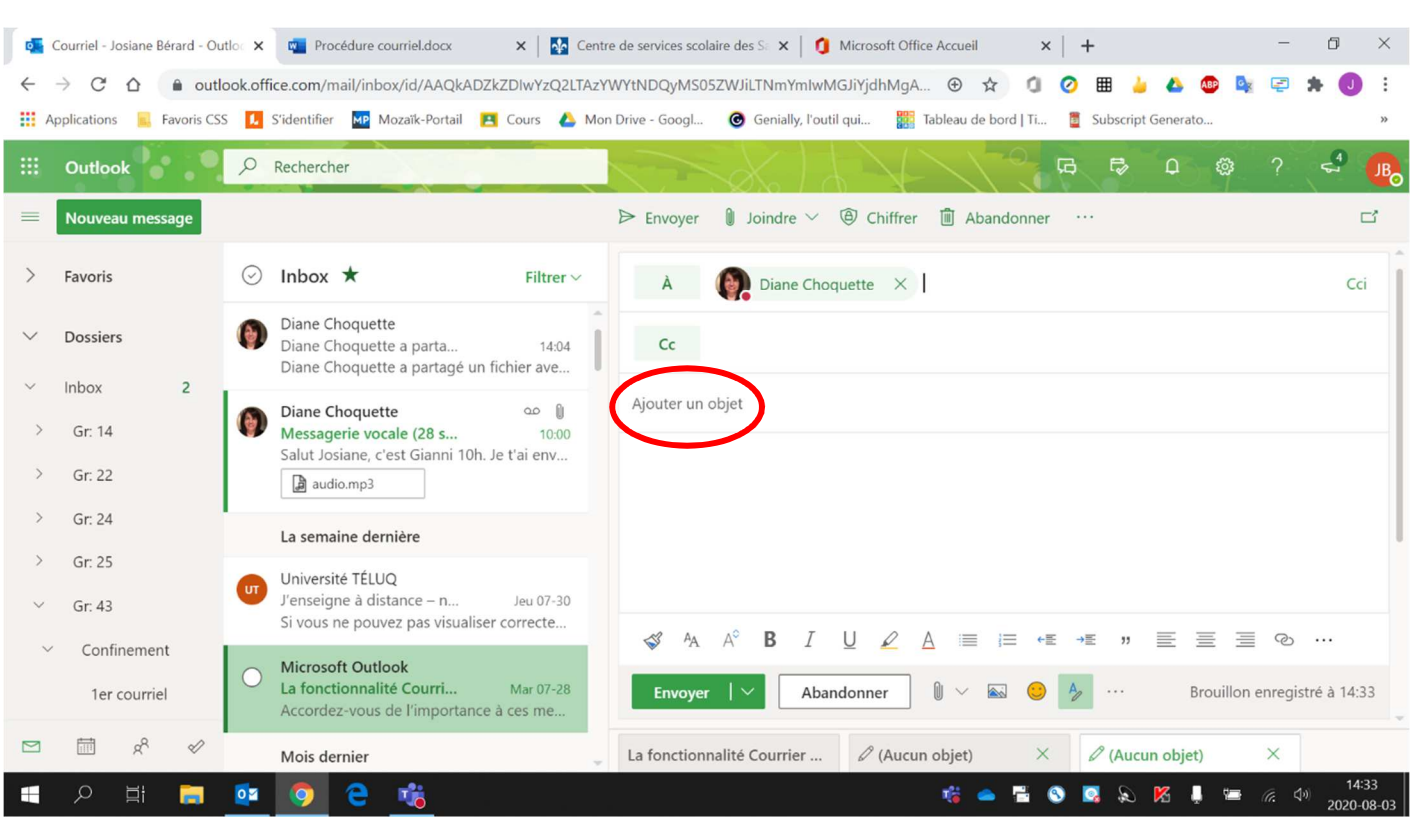

## 4. Inscrire le **titre** du courriel (quelques mots) dans l'espace **« Ajouter un objet »**.

## 5. Écrire votre message. **Ne pas oublier d'écrire votre nom à la fin.**

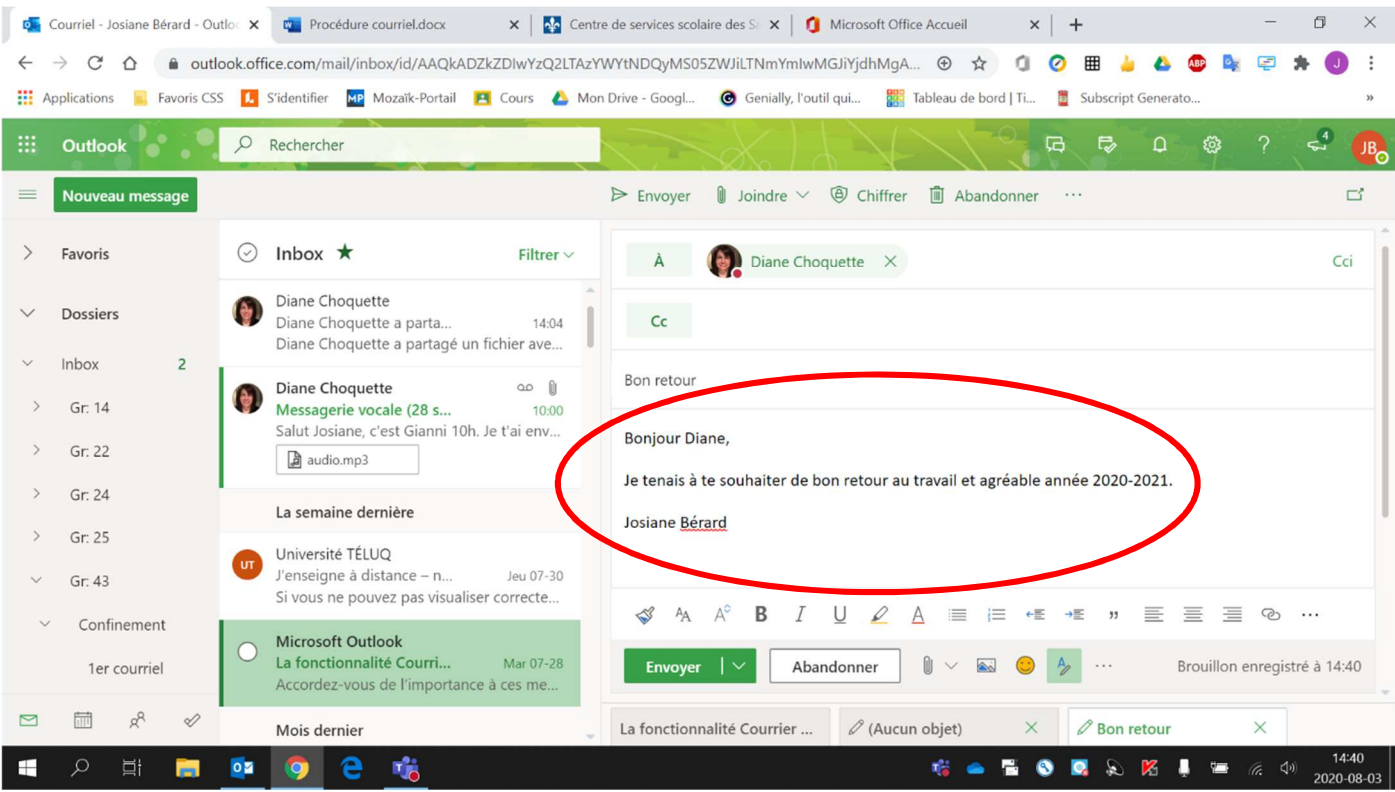

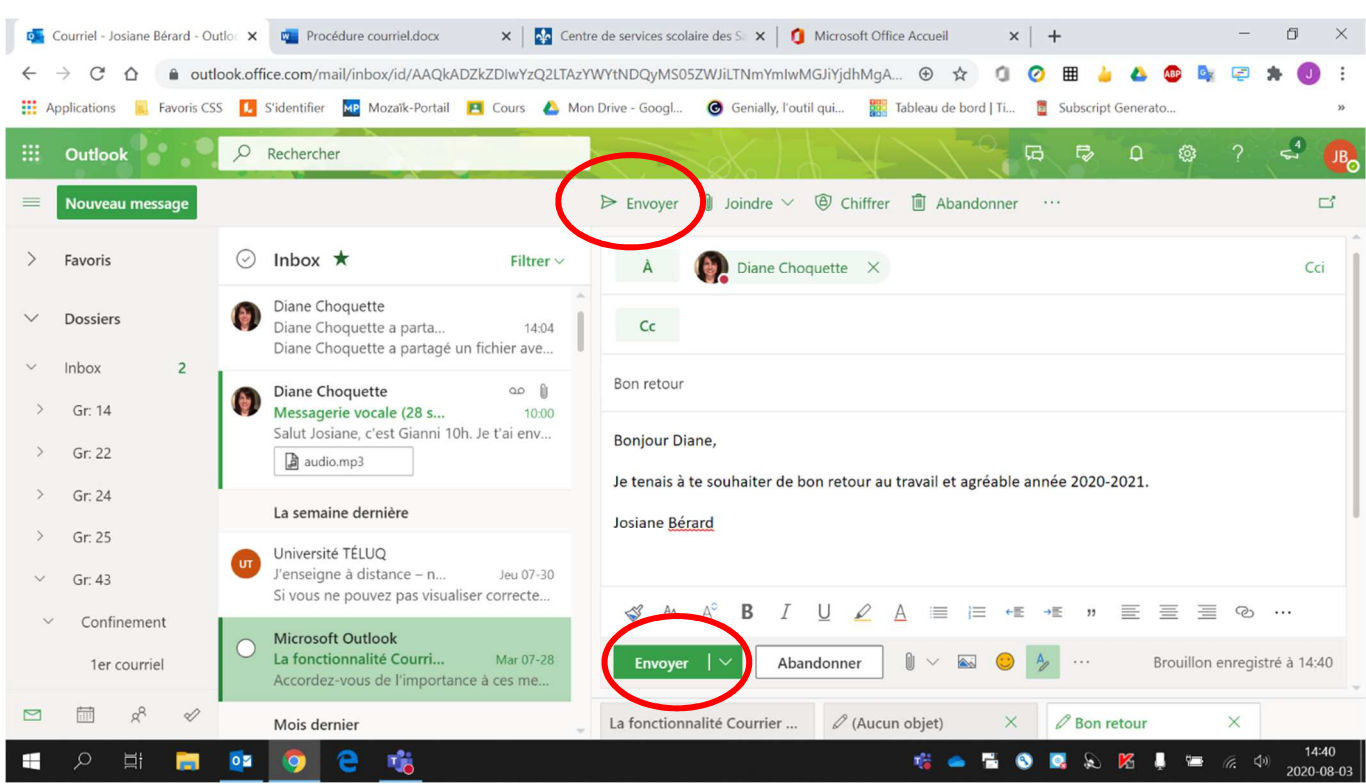

## 6. Cliquer sur **« Envoyer »** (un ou l'autre) pour envoyer le message.